# McHenry County Computer Club

Users Group for PC-Compatible Systems

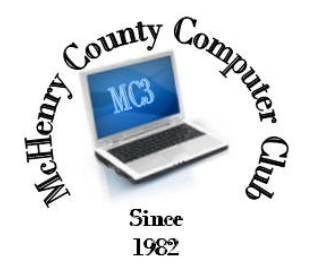

**MARCH 2015** Volume 32 No. 1

The March 2015 meeting of the McHenry County Computer Club is March 14, at the Salvation Army Building, 290 W. Crystal Lake Ave., in Crystal Lake.

Our membership is \$26.00 a year. NOTE: This fee offsets the running of the club; membership benefits include help with computer problems. Please pay Lyle Giese, our treasurer, or the designated Board Member in his absence.

## Meeting Agenda

Introductions & Reports

DEMO: March Bob Wagner TBA

#### upcoming demos

April Bob Wagner GPS

May John Katkus Wireless Printer

The Newsletter is published monthly by McHenry County Computer Club, online. Editor-in-Chief: Lucë York ; Webmaster: Cindi Carrigan Direct technical questions to MC3 at: info@Mc3ComputerClub.org MC3 website: http://www.mc3computerclub.org/

# MC<sup>3</sup> OFFICIALS

President : Larry Freeman lpfreeman@hotmail.com Vice President : Bob Wagner rmwagner@ameritech.net Secretary : Shirley Teetsov Treasurer: Lyle Giese Lyle@lcrcomputer.com Database Manager : Lem Erita Past President : John Katkus Webmaster: Cindi Carrigan

Newsletter Editor : Lucë York info@Mc3ComputerClub.org (for articles & suggestions ONLY)

Board Members: Jack Luff ; Jim Beierle ; Bruce Eckersberg

## How can a computer (Windows 7) that goes into an unresponsive black screen after start-up (with moving cursor) be fixed?

Okay. I just had that problem as well, and nothing works other than the cursor/pointer/mouse on blank screen. I did everything posted online to fix the problem (the f8, safe mode thingy, and everything). Nothing worked though, so I tried experimenting and clicking stuff on the keyboard. The miraculous thing happened. After clicking and doing almost nothing to the computer, something worked. It totally did work in my case, so I hoped it works with yours as well. It's not the expert/computer-geek solution, but it solved my problem anyway, so here it is:

- 1. Press shift several times until the sticky keys window appears.
- 2. Click the link that'll lead to ease of access center.
- 3. Click cancel on the bottom right corner of the set up sticky keys window.
- 4. Click control panel on the upper left corner (beside the make your computer easier to use title.)
- 5. On the computer settings menu, choose the recovery icon (Make sure that the view is by either large or small icons for easier access.)
- 6) click open system restore
- 7) click next on the bottom right corner until the button finish appears, then click it. (Just follow everything the window says that will lead you to recovering your previous system in a certain time.)
- 8) let it do its job, and wait until your computer restarts

Also Ctrl-Alt-Delete and if you can bring up task manager run EXPLORER

I also found this:

http://askpctech.blogspot.com/2014/10/how-to-permanently-fix-computer-with-no.html

Here is another interesting one:

http://answers.microsoft.com/en-us/windows/forum/windows\_7-system/windows-7-boots-to-blackscreen-with-cursor-before/c3538f76-86a1-462e-8ad7-f319f207a922

Lyle Giese

-----------------------------------------------------------------------------------